平成22年12月3日

#### 随意契約事前確認公募について

 本学は、下記3に示す条件を満たす特定の者との随意契約を予定している。このため、 他に供給可能な者の有無を事前確認するため公募を行う。公募の結果、応募者があった場 合は、企画競争又は一般競争入札等の手続きに移行する。

- 1. 公募に付する事項
- (1)契約件名

就職支援システム 一式

- (2)規格及び数量
	- 「3.特殊な技術及び設備の条件」のとおり
- (3)納入期限

納入期限は平成23年2月25日とし、運用開始は平成23年3月1日とする。

- 2. 公募に参加する者に必要な資格に関する事項
- (1)国立大学法人静岡大学の契約規則第4条及び第5条の規定に該当しない者であるこ と。
- (2)国の競争参加資格(全省庁統一資格)において、平成22年度に東海・北陸地域の 「物品の販売」の「A」、「B」、「C」又は「D」の等級に格付されている者であ ること、又は静岡大学の競争参加登録の承認を有していることが望ましい。
- (3)本件調達において、「私的独占の禁止及び公正取引の確保に関する法律」(昭和 22年法律第54号。以下「独占禁止法」という。)に違反し、価格又はその他の点 に関し、公正な競争を不法に阻害するために入札を行った者でないこと。
- (4)国立大学法人静岡大学契約担当役から取引停止の措置を受けている期間中の者でな いこと。
- (5)静岡大学工事請負等契約細則を熟知することとする。
- 3.特殊な技術及び設備の条件

仕様書のとおり

4.公募の条件等を満たす旨の意思表示

本公募の条件を満たしており参加を希望する者は、参加意思表明書を提出すること。 提出期限:平成22年12月14日(火)12時00分必着 提出先 : 下記「本件担当、連絡先」に示す場所 提出方法:持参、郵送又はFAXに限る

○持参 受付時間:平日8時30分~17時15分

(12時30分~13時30分を除く)

- ○郵送 簡易書留や宅配便等で配達記録が残るものに限る
- ○FAX FAXの不調等により期限内に送受信できなかった場合は、送信 者と受信者のどちらに原因があるかに係わらず、期限内に提出が無 かったものとして扱う。このため、送信後に受信の確認を電話等で 行うことが望ましい。
- 様式 :「別紙様式1」のとおり

\*\*\*\*\*\*\*\*\*\*\*\*\*\*\*\*\*\*\*\*\*\*\*\*\*\*\*\*\*\*\*\*\*\*\*\*\*\*\*\*\*\*\*\*\*\*\*\*\*\*

「本件担当、連絡先」

住所:〒422-8529 静岡県静岡市駿河区大谷 836

担当:静岡大学財務施設部契約チーム 経理担当

電話:054-238-4013

FAX:054-238-5495

\*\*\*\*\*\*\*\*\*\*\*\*\*\*\*\*\*\*\*\*\*\*\*\*\*\*\*\*\*\*\*\*\*\*\*\*\*\*\*\*\*\*\*\*\*\*\*\*\*\*

# 就職支援システム 一式

# 仕 様 書

# 平成22年11月

# 国立大学法人静岡大学

# 目 次

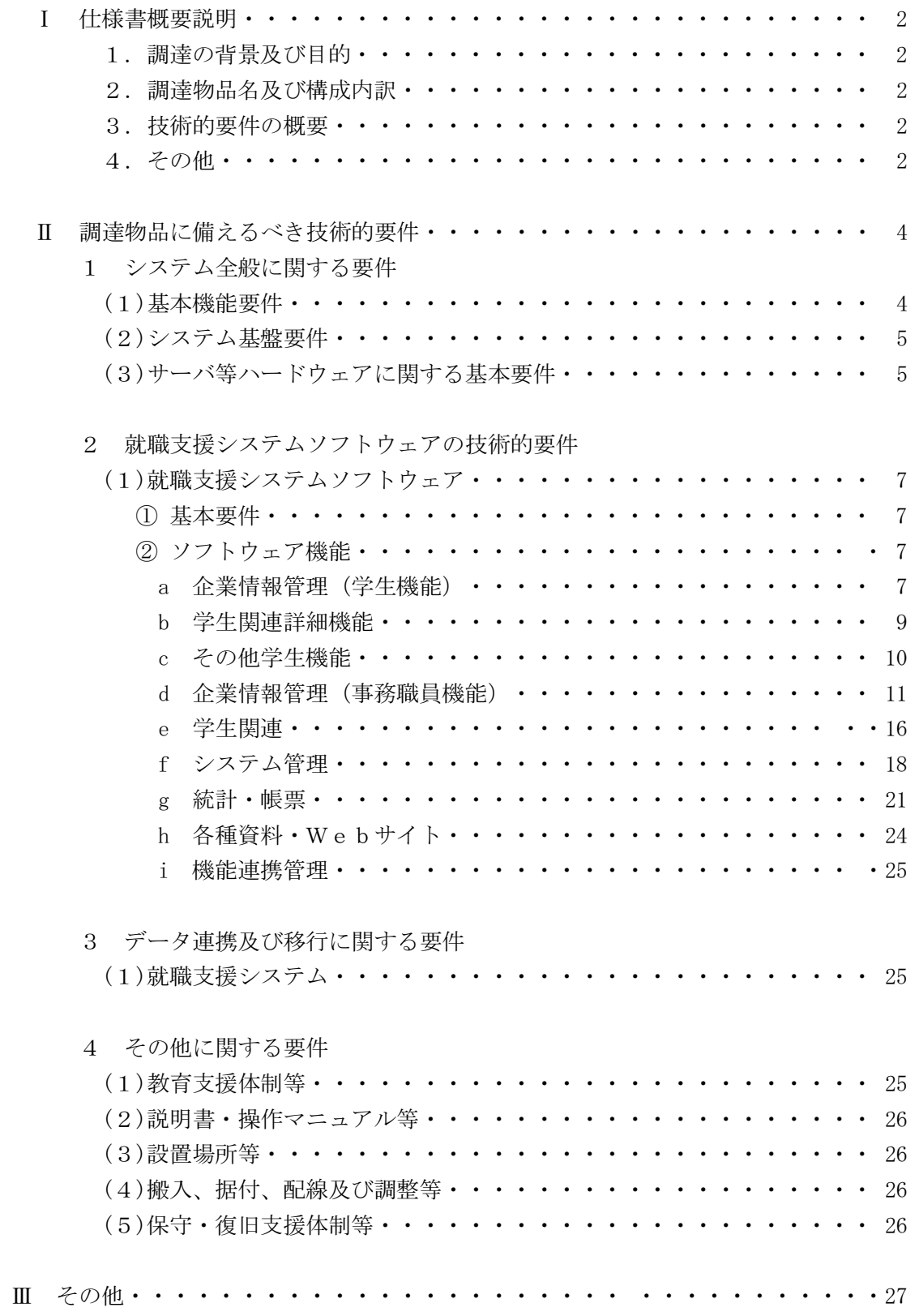

# I 仕様書概要説明 仕様書概要説明

### 1 調達の背景及び目的

文部科学省の平成22年度「大学生の就業力育成支援事業」に本学が採択された「授業パッケージ 方式による就業力の育成」を推進するため、学生の就職活動支援と就職志望状況、インターンシップ 申し込み、進路確定報告等の就職関係情報の一元化を目的として就職支援システムを導入することと なった。

導入するシステムは、利用する学生の利便性を考慮して既設の学務情報システム及び授業支援シス テムと連携するとともに、環境負荷問題や本学情報基盤センターが取り組むグリーンIT施策に沿う よう、新たなハードウェアを追加せずに必要となる機能を追加する方法で実現することとする。

#### 2 調達物品名及び構成内訳

調達物品名 就職支援システム 一式 <構成内訳>

1. 就職支援システムソフトウェア アイエンストリング (既存システムとのデータ連携を含む)

#### 3 技術的要件の概要

- (1) 本調達物品に係る性能、機能及び技術等(以下「性能等」という。)の要求要件(以下「技 術的要件」という。)は、「Ⅱ 調達物品に備えるべき技術的要件」に示すとおりである。
- (2) 技術的要件は、全て必須である。
- (3) 技術的要件は、本学が必要とする最低限の要件を示しており、ソフトウェア及び入札機器の 性能等がこれらを満たしていないとの判定がなされた場合には不合格となり、落札決定の対 象から除外する。
- (4) ソフトウェア及び入札機器の性能等が技術的要件を満たしているか否かの判定は、本学の技 術審査において、ソフトウェア及び入札機器に係る技術仕様書を含む入札説明書で求める提 案資料の内容を審査して行う。

#### 4 その他

## (1) 技術仕様等に関する留意事項

① 提案するソフトウェア及び入札機器は、原則として入札時点で製品化されていること。 入札時点で製品化されていない機器及びソフトウェアにより応札する場合は、技術的要 件をすべて満たすこと、及び納入期限までに製品化され納入できることを証明する書類 を添付すること。ただし、システムで要求する仕様がパッケージソフトウェアのいくつ かの機能を組み合わせることにより同等とみなされる機能で実現できる場合は可とす るが、全面的なプログラム開発は否とする。なお、これらの成否は技術審査による。

#### (2)導入に関する留意事項 導入に関する留意事項 導入に関する留意事項

以上、搬入・据付・調整・保守・支援体制を含む。 (詳細については、「Ⅱ.調達物品に備えるべき技術的要件」に示す。)

- ① 導入システムは平成23年3月1日から運用を開始できること。また、その円滑な運 用開始が実現できるよう、平成23年2月25日をもって本学への全システムの納品を 完了すること。
- ② 本稼動までの作業日程の決定に当たっては、本学と別途協議すること。
- ③ 技術仕様書は、「Ⅱ-調達物品に備えるべき技術的要件」に示す要求要件に沿って表に して提出すること。

## (3) 提案に関する留意事項

- ① 本システムの提案においては、正確性、操作性、保守性、汎用性及び拡張性に十分配慮 すること。
- ② 提案するシステムは、エンドユーザである本学の学生・教員及び事務職員にとって、合 理的な入力画面、スピーディーな応答、分り易い入力支援等に十分な配慮がなされてい ること。
- ③ 本システムは、教職員のデータ入力の削減やペーパーレス化に大きく寄与できるもので あること。
- ④ 入札の際の提案書においては、単に「できます」、「有します」等のみの提案では技術審 査に支障をきたすので、提案システムが本仕様書の要件をどのように満たすか、あるい はどのように実現するか技術的要件毎に具体的、かつ、わかり易く資料等を添付する等 して提案すること。(資料番号・資料内の頁数等も付け、参照しやすくすること)
- ⑤ 記載内容が不明確である場合は有効な提案書とみなされないので、留意すること。特に 審査するにあたって、提案根拠が不明確、又は説明が不十分である等の理由から、技術 審査が明確に行えないと本学が判断した場合は、技術的要件を満たしていないものとす る。
- ⑥ 提出された内容等に関して、ヒヤリングやデモンストレーションの実施を依頼する場合 がある。
- ⑦ 提出資料に関する照会先を明記すること。

#### (4) その他の留意事項

- ① 搬入、据付、配線及び調整等、支援体制等及び障害支援に要するすべての費用は、本調 達に含まれるものとする。
- ② 受注者は、業務を遂行する過程で知り得た個人情報を含む一切の情報の取り扱いについ ては、本学の諸規定並びに個人情報保護法を含む法令を遵守すること。
- ③ 受注者は、業務を遂行する過程で知り得た個人情報を含む一切の情報を第三者に開示又 は漏洩しないこと。また、本契約終了後も継続して履行すること。
- ④ 受注者は、業務を遂行する過程で知り得た個人情報を含む一切の情報が記載された資料、 記憶媒体を与えられた業務以外の目的のために使用、複製しないこと。また、資料、記 憶媒体の取り扱いについては、厳重に保管し、無断で学外に持ち出さないこと。
- ⑤ 受注者は、資料、記憶媒体を使用する必要がなくなった場合には、速やかに本学の責任 者に返却すること。

# Ⅱ 調達物品に備えるべき技術的要件

# (性能・機能に関する要件) (性能・機能に関する要件)

1 システム全般に関する要件

# (1)基本機能要件

- ① 本学の構成員 11,300 人(教職員利用者 750 人、平成 22 年 5 月現在の学部及び大学院生数 10,500 人)及び平成 19 年度以降の卒業学生が利用できる環境を提供すること。
- ② 法令、本学学則及び制度の改正には、定期的なソフトウェアのバージョンアップで対応で きること。
- ③ 将来的に改善を行っていく場合にシステム全体を再構築することなく、必要なバージョン アップにより対応できること。
- ④ 本調達対象となるソフトウェアにて、Web 方式のシステムを利用するものについては、以下 のブラウザ上で動作すること。
	- (クライアント端末のオペレーティングシステム(以下「OS」という。)が Windows について)
	- ・Internet Explore 6.0 以上
	- ・Mozilla Firefox 3.0 以上
	- (クライアント端末の OS が Mac/OS について)
	- ・Mozilla Firefox 3.0 以上
	- ・Mac Safari 1.0 以上
- ⑤ 安定稼動及び効率的運用のための支援及び機能改善が図れること。

#### (2)システム基盤要件 システム基盤要件 システム基盤要件

- ① グローバルIPアドレスとプライベートIPアドレスの2系統によって運用されてい る本学のネットワークを前提とすること。(ネットワーク構成については、本学から別 途提示する)
- ② ユーザ単位でアクセス権限を設定できること。
- ③ 機能連携する学務情報システム及び授業支援システム内の情報の機密保持及び安全性 確保のためのセキュリティ機能を有すること。
- ④ CSV 形式ファイルからのデータ取込等、他システムとのインターフェースを実現できる こと。
- ⑤ 基本要件①に示すデータをシステム内に保持し、データを参照する機能を有すること。
- ⑥ 事務ユーザにおけるデータ活用を可能とする CSV 形式等のファイルへのデータ出力機能 を有すること。
- ⑦ 既設システムを利用し、就職支援システムのデータについても学務情報システムのデー タに含めてサーバの定期的な自動バックアップ(ジョブスケジューリング)機能により バックアップできるよう設定すること。
- ⑧ 障害の発生に際し、原因調査のためのログを保持し、且つ、修正及び回復等のリカバリ ができること。
- ⑨ ユーザーインターフェースは、原則として GUI(Graphical User Interface)であり、且 つ利用しやすいメニュー構成等であること。
- ⑩ 1回のデータ入力がそのデータ発生に伴う事務処理の多くに反映できること。また、画 面検索、抽出及び加工ができること。
- ⑪ 将来における学部の改組、新設及び授業科目の新設等に対して、ソフトウェアを修正す ることなく、データ登録等によって対応できること。
- ⑫ 年月の経過に関し、うるう年等、長年の経過に対応できること。
- ⑬ システムの操作は、操作性に十分な配慮がされており、初心者にもわかり易く、また誤 操作がシステムダウンや運用障害を起こさない等、対策が講じられたシステムであるこ と。
- ⑭ システムの運用については、本学の要求に応じて必要な技術情報を速やかに提供するこ と。

#### (3) サーバ等ハードウェアに関する基本要件

#### ① システム構成基本要件 システム構成基本要件システム構成基本要件

- a サーバは、本学にて運用中の学務情報システムの既設サーバを流用すること。流用に際 しては、本学及び学務情報システムの導入ベンダである(株)NTT データ九州と事前に 協議の上、学務情報システムに支障をきたさない様、十分配慮すること。なお、既設サー バはデータを管理するためのデータベースサーバ、業務を処理するためのアプリケー ションサーバ、Web サーバ及び管理サーバによって構成されている。(別紙「学務情報シ ステムサーバ機器構成図」参照)
- b 本調達で導入する業務アプリケーションはアプリケーションサーバから配信され、ク ライアントにはプログラムが残らないこと。
- ② セキュリティ要件
	- クライアントとサーバ間のデータ通信は全て暗号化されており、安全性及びセキュリ ティ管理が確立していること。
	- b 不正利用を防ぐため、専用クライアント端末を一定時間放置すると自動的にログオフす

る機能を有すること。

c ウィルス、ワーム等によるシステムへの被害を未然に防ぐ防護手段について、(株)NTT データ九州及び本学と事前に協議の上、対策を講じること。

#### 2 就職支援システムソフトウェアの技術的要件

#### (1) 就職支援システムソフトウェア

## ① 基本要件

- a 学生の就職・インターンシップ等に関する様々な情報を管理し、それらを既設の学務情 報システムとデータ連携させた効率的運用が可能な就職支援システムを構築すること。
- b システムの利用対象として特定多数のユーザが想定されることから、学内・学外を問わ ず、Web ブラウザを通じて本システムを利用できるシステムであること。
- c システムの利用対象者は学生・教員及び事務職員とする。
- d 在学中の一般学生(大学院生・外国人留学生を含む)及び卒業生のそれぞれにおいて、 一連の処理ができるシステムであること。
- e 各機能は、学務情報システムのログイン後の学生・教員が使用する授業支援システムの 初期画面にて一元的に操作可能なものとし、利用者の利便性を考慮した画面設計がなさ れていること。
- f 卒業生については学務情報システム及び授業支援システムを介せずに就職支援システム 独自のログイン画面からシステムにログインできること。
- g 本学学務情報システムとデータ連携して、その情報(学籍情報、成績情報等)をリアル タイムに表示できること。なお、学務情報システムとのデータ連携については、本学及 び導入ベンダである(株)NTT データ九州と事前に協議すること。
- h 本システムの運用時間は、本学が指定する時間帯とし、運用時間外は本システムを利用 できない機能を有すること。
- i 学外アクセス時、機能毎にアクセス制御できること。
- j ソフトウェアは、年間を通じて迅速な応答速度が確保できるよう配慮されていること。

#### ② ソフトウェア機能

#### a 企業情報管理 (学生機能)

#### a-1 企業情報検索

- a-1-1 学生がWebブラウザから企業情報を検索できること。
- a-1-2 企業情報は企業名、所在地(地域、都道府県、市区町村)、業種、資本金で検 索できること。
- a-1-3 検索結果は企業名称、業種、所在地を一覧で表示すること。
- a-1-4 検索結果の企業毎に次の情報がある場合、さらにその詳細情報を閲覧できるこ と。 求人情報、セミナー情報、OB・OG情報、採用関連情報、企業URL
- a-1-5 企業毎の求人/セミナー情報/OB・OG情報/採用関連情報/企業URLが 複数件ある場合でも対応できること。
- a-1-6 学部・学科、卒業年度をキーとして、OB・OGの就職先企業等を一覧で表示 できること。

#### a-2 求人検索

- a-2-1 学生がWebブラウザから求人情報を検索できること。
- a-2-2 求人情報は、採用区分(卒業見込、既卒、留学生)/求人番号/求人年度/求 人対象学科/職種/応募方法/締切日/企業名称/勤務地(地域、都道府県、

市区町村)/業種/系列をキーにして検索できること。

- a-2-3 検索結果は、採用区分毎に求人年度、求人票受付日、企業名、職種、勤務地を 一覧で表示すること。
- a-2-4 検索された求人情報の詳細が閲覧できること。

#### a-3 セミナー検索

- a-3-1 学生がWebブラウザからセミナー情報を検索できること。
- a-3-2 セミナー情報は開催年度/セミナー·参加企業名/主催者/セミナーの種類/ 開催地(地域、都道府県、市区町村)をキーに検索できること。
- a-3-3 検索結果は開催日時、申込締切日、セミナーの種類、主催者、セミナー名、開 催地、セミナーURLを一覧で表示すること。
- a-3-4 検索されたセミナー情報の詳細が閲覧できること。

#### a-4 公務員・教員・法人職員採用情報検索

- a-4-1 学生がWebブラウザから公務員・教員・法人職員採用情報を検索できること。
- a-4-2 公務員・教員・法人職員採用情報は年度/種別(国家公務員、地方公務員等) /試験名/試験管轄地域・問合せ先をキーにして検索できること。
- a-4-3 検索結果は年度、種別、試験名を一覧で表示すること。
- a-4-4 検索された公務員・教員・法人職員採用情報の詳細(採用情報が掲載された Web サイトのURLを含む)が閲覧できること。
- a-4-5 学生がWebブラウザから採用試験結果を検索できること。
- a-4-6 採用試験結果情報は年度/種別(国家公務員、地方公務員等)/試験名をキー にして検索できること。
- a-4-7 検索結果は年度、試験名、試験結果を一覧で表示できること。
- a-4-8 検索された採用試験結果情報の詳細が閲覧できること。その際、学籍番号、氏 名等個人情報は表示しないこと。

#### a-5 進学情報検索

- a-5-1 学生がWebブラウザから進学情報を検索できること。
- a-5-2 進学情報は年度/学校区分(国立大学院、私立大学院等)/学校名をキーにし て検索できること。
- a-5-3 検索結果は年度、学校区分、学校名を一覧で表示すること。
- a-5-4 検索された進学情報の詳細が閲覧できること。

#### a-6 インターンシップ検索・申込

- a-6-1 学生がWebブラウザからインターンシップ情報を検索及び申込できること。
- a-6-2 インターンシップ情報は受入期間/勤務地/企業名称/業種をキーに検索で きること。
- a-6-3 検索結果は企業名、申込締切日、受入期間、受入人数、業務内容、勤務地を一 覧で表示すること。
- a-6-4 検索されたインターンシップ情報の詳細が閲覧できること。
- a-6-5 学生はインターンシップ先の希望を第3希望まで申し込みできること。なお、 学生が申し込むインターンシップ先は事務担当者で管理されており、次の条件 を満たすもののみが選択できること。

・申込締切日が過ぎていないインターンシップ先企業

- ・情報開示が認められているインターンシップ先企業
- ・既に確定しているインターンシップ先がある場合、確定しているインター ンシップの受入期間と重複していないインターンシップ先企業 ・一度申し込みを行い、希望結果が出たインターンシップ先企業
- a-6-6 学生はインターンシップの申込完了後も申込内容を確認できること。

## a-7 インターンシップ報告登録 インターンシップ報告登録 インターンシップ報告登録

- a-7-1 学生がWebブラウザから実施したインターンシップの報告を登録/修正で きること。
- a-7-2 実施したインターンシップ先が複数ある場合でも対応できること。
- a-7-3 報告は当該学生が実施した案件のみ行えること。
- a-7-4 報告内容は実習内容(期間、日数、場所、目標、成果など)を入力できること。
- a-7-5 一度入力した情報を学生が確認/修正できること。

#### b 学生関連詳細機能

#### b-1 志望調査

- b-1-1 学生はWebブラウザから自身の進路志望調査情報を登録できること。
- b-1-2 志望調査情報には次の項目を有すること。 個人情報:得意科目もしくは興味のある科目、学生生活で情熱を燃やしたこと。 課外活動・ボランティア活動等、クラブ・サークル活動、趣味・特技、長所、 短所、自己PR
- b-1-3 進路志望には、「就職希望/進学希望/非就職希望」で分類できること。
- b-1-4 メール通知は配信の可否を当該学生が選択できること。
- b-1-5 学生は b-1-4 にて「メール通知可」を選択していた場合、登録したメールアド レスに自身が希望する進路に関する情報をメールにて取得することができる こと。
- b-1-6 学生はWebブラウザから自身の免許・資格情報を登録できること。
- b-1-7 資格・免許情報には次の情報を有すること。取得日には「取得見込」のチェッ クボックス等を設定すること。

資格・免許、等級・ランク・点数、取得日

- b-1-8 学務情報システムに登録済の資格要件を参照し、既に登録されている資格・免 許の情報は一覧で閲覧できること。
- b-1-9 閲覧できる資格・免許一覧から学生自身で削除ができること。

#### b-2 活動報告

- b-2-1 学生はWebブラウザから就職活動に関する情報を登録できること。
- b-2-2 学生の就職活動状況を登録できること。活動状況では、企業を選択し、各企業 に対して「業界・企業研究」「OB・OG訪問」「企業説明会」「エントリーシー ト」「試験・面接」の情報が登録可能であること。「試験・面接」では一次、二 次、最終のステータスを選択可能とすること。また、これらのデータを修正・ 削除できること。
- b-2-3 就職試験の報告は、一覧で表示され、追加・修正・削除ができること。また、

一覧は試験企業名称、試験年月日、結果区分(内定、採用、不採用)でソート できること。

- b-2-4 就職試験報告の詳細は次の項目を有すること。 企業名、事業所名、志願年度、試験結果(内定、採用、不採用)、試験年月日、 内定年月日、受験者数、採用予定者数、面接種類、一般常識、専門、論文・作 文、適性検査、面接内容、後輩へのアドバイス
- b-2-5 就職試験報告の詳細を登録する際、マスタに登録されていない企業でも登録で きること。
- b-2-6 登録済みの就職試験に関する情報も修正できること。
- b-2-7 学生はWebブラウザから公務員·教員·職員試験に関する情報を登録できる こと。
- b-2-8 公務員・教員・職員試験の報告は、一覧で表示され、追加・修正・削除ができ ること。また、一覧は年度、試験名、試験結果(採用・不採用)でソートでき ること。
- b-2-9 公務員・教員・職員試験報告の詳細は次の項目を有すること。 受験年度、種別、試験名、試験結果(採用・不採用)、一次試験年月日、二次 試験年月日、試験内容(筆記試験・面接試験)、後輩へのアドバイス
- b-2-10 登録済みの公務員・教員・職員試験に関する情報も修正できること。
- b-2-11 学生はWebブラウザから進路の確定報告を登録できること。
- b-2-12 就職活動報告で内定した企業のデータから確定報告できること。
- b-2-13 進路の確定報告に使用する進路は「企業、公務員、教員、進学、自営、その 他、未決定」から選択できること。また、選択した進路毎に異なる進路報告が できること。
- b-2-14 進路が企業の場合、マスタに登録されていない企業でも登録できること。
- b-2-15 進路「未決定」の場合、登録済みの確定報告を削除できること。

#### C その他学生機能

#### C-1各種情報・Webサイト 各種情報・Webサイト 各種情報・Webサイト

- C-1-1 学生はWebブラウザから、事務担当者により予め登録された就職関連リンク 集を参照できること。
- C-1-2 リンク情報には「タイトル」が表示されており、リンクから直接当該サイトへ 遷移できること。
- C-1-3 学生はWebブラウザから、事務担当者により予め登録された就職関連情報を 参照できること。
- C-1-4 学生は当該ページにて、事務担当者により予め登録された就職関連のファイル をダウンロードできること。

#### C-2 お知らせ機能

C-2-1 学生はWebブラウザから、事務担当者により予め登録されたお知らせ情報を 参照できること。

# C-3スケジュール

- C-3-1 学生はWebブラウザから、事務担当者により予め登録された就職スケジュー ルを月毎・年毎に参照できること。
- C-3-2 学務情報システムと連動して大学スケジュールも当該画面にて参照できるこ と。
- C-3-3 就職スケジュールに登録された内容はリンクをクリックすることで詳細を参 照できること。
- C-3-4 登録された前年度、次年度の情報を参照できること。

#### d 企業情報管理 (事務職員機能)

# d-1企業情報管理

- d-1-1 事務担当者はWebブラウザから企業情報の参照/修正/削除、及び学生が就 職試験報告・進路確定報告から未登録企業の登録ができること。
- d-1-2 参照/修正/削除については、「企業名、所在地(地域、都道府県、市区町村)、 業種、資本金」をキーにして企業の絞込みを行い、該当企業の一覧表示から選 択できること。また、表示された企業一覧は企業名称/業種/所在地の各項目 でソートができること。
- d-1-3 企業情報参照画面は d-1-2 で表示された一覧から企業名リンクをクリックす ると当該企業に関する登録された企業情報が閲覧できること。
- d-1-4 検索結果の企業毎に次の情報がある場合、さらにその詳細情報を閲覧できるこ と。 求人情報、セミナー情報、OB・OG情報、採用関連情報
- d-1-5 企業毎の求人情報/セミナー情報/OB・OG情報/採用関連情報が複数件あ る場合でも対応できること。
- d-1-6 企業情報登録画面ではマスタに登録されている相似データのチェックを行い 重複データの登録防止機能を有すること。
- d-1-7 企業情報登録画面では企業名、事業内容、資本金等の企業情報の登録、業種情 報の登録、及び事業所名称、郵便番号、採用担当者等の事業所情報を登録でき ること。登録する業種情報はマスタに予め登録された業種マスタからの選択と すること。また、登録する事業所情報は1企業に複数事業所を登録できること。
- d-1-8 採用担当者の情報は、事業所毎にも登録できること。
- d-1-9 企業情報には関係資料ファイルの登録ができること。
- d-1-10 権限を有する事務担当者は登録されている企業情報を任意に修正あるいは削 除できること。
- d-1-11 削除対象の企業情報は削除の前に確認できること。
- d-1-12 削除対象の企業に関連する情報を削除できること。
- d-1-13 学生がマスタに存在しない企業に就職活動・内容・進路確定をした場合、事務 担当者用システムでは、「未登録企業」として確認でき、マスタ情報として追 加登録できること。
- d-1-14 d-1-13 の未登録企業登録時、d-1-6 と同様に既登録のマスタ情報と相似 チェックを行い、重複データが登録されないよう防止機能を有すること。

#### d-2 求人情報管理

d-2-1 事務担当者はWebブラウザから求人情報の参照/登録/修正/削除及びコ

ピー登録ができること。

- d-2-2 参照/修正/削除については、求人番号または求人情報(求人年度、職種、応 募方法、締切日、企業名称、勤務地(地域、都道府県、市区町村)、業種、系 列をキーにして求人情報の絞込みを行い、該当求人情報の一覧表示から選択で きること。
- d-2-3 d-2-2 で表示された求人一覧は求人年度/求人票受付日付/企業名称/職種/ 勤務地の各項目でソートできること。
- d-2-4 求人情報参照画面は d-2-2 で表示された一覧から企業名リンクをクリックする と当該企業に関する登録された求人情報が閲覧できること。
- d-2-5 求人情報には「求人管理情報、求人先情報、担当者情報、学部指定求人情報、 求人職種情報、採用条件情報、採用試験情報、一次応募、二次応募、推薦応募」 の各種情報を有すること。
- d-2-6 求人情報の登録は求人管理情報、求人先情報、担当者情報を有し、求人先企業 はマスタに登録されているデータを用いること。また、求人詳細情報として学 部所属(学部・学科指定、指定なしも選択可)、求人数、推薦人数、職種(職 種マスタより選択)、勤務地(複数登録可)、給与、採用条件などの情報を有す ること。また、各求人詳細情報には求人試験(選考方法、応募締切日など)・ 応募情報(提出書類の必要/不要)の登録ができること。
- d-2-7 求人情報には関係資料ファイルの登録ができること。
- d-2-8 d-2-6 で入力した情報は登録する前に確認できること。
- d-2-9 d-2-6 にて登録する求人情報は1企業に複数案件を登録できること。
- d-2-10 登録の際に案件毎に求人番号を年度別に自動で付与すること。
- d-2-11 権限を有する事務担当者は登録されている求人情報を任意に修正できること。
- d-2-12 権限を有する事務担当者は登録されている求人情報を任意に削除できること。
- d-2-13 削除対象の求人情報は削除の前に確認できること。
- d-2-14 同一企業からの求人情報は、コピーして登録することができること。

#### d-3 セミナー情報管理

- d-3-1 事務担当者は Web ブラウザからセミナーに関する情報の参照/登録/修正/削 除及びコピー登録ができること。
- d-3-2 参照/修正/削除については、開催年度、セミナー・参加企業、主催者、種類 (企業セミナー/合同セミナー/学内開催セミナーなど)、開催地をキーにし てセミナー情報の絞込みを行い、該当するセミナー情報の一覧表示から任意に 選択できること。
- d-3-3 d-3-2 で表示されたセミナー一覧は日程/申込締切日/種類/主催者/セミ ナー名/開催地の各項目でソートできること。
- d-3-4 セミナー情報参照画面は d-3-2 で表示された一覧からセミナー名リンクをク リックすると該当するセミナーに関する登録されたセミナー情報が閲覧でき ること。
- d-3-5 セミナー情報には「開催年度、種類、主催者、セミナー名、セミナー参加企業、 URL、備考、申込締切日、会場、開催地、会場最寄駅、開催日時、申込先住所、 問合先担当者、電話番号、FAX 番号、メールアドレス」の各種情報を有するこ と。
- d-3-6 セミナー情報の登録はセミナー情報、会場情報、申込・問合先情報を有し、セ

ミナー参加企業はマスタに登録されているデータを用いること。

- d-3-7 セミナー情報には関係資料ファイルの登録ができること。
- d-3-8 セミナー参加企業は1つのセミナーに対し、複数企業を登録できること。
- d-3-9 d-3-8 で入力したセミナー情報は登録する前に確認できること。
- d-3-10 権限を有する事務担当者は登録されているセミナー情報を任意に修正できる こと。
- d-3-11 権限を有する事務担当者は登録されているセミナー情報を任意に削除できる こと。
- d-3-12 削除対象のセミナー情報は削除の前に確認できること。
- d-3-13 既に登録されているセミナー情報を用いて新規にセミナー情報をコピー登録 できること。

#### d-4 公務員・教員・法人職員情報管理 公務員・教員・法人職員情報管理

- d-4-1 事務担当者は Web ブラウザから公務員・教員・法人職員情報の参照/登録/修 正/削除/コピー登録を行うことができること。
- d-4-2 参照/修正/削除については、採用情報(年度、公務員種別、試験名、試験管 轄地域・問合先)をキーにして採用情報の絞込みを行い、該当する採用情報一 覧から任意に対象を選択できること。
- d-4-3 d-4-2 で表示された採用情報一覧は年度/種別/試験名の各項目でソートでき ること。
- d-4-4 採用情報参照画面は d-4-2で表示された一覧から試験名リンクをクリックする と採用情報の詳細が閲覧できること。
- d-4-5 採用情報登録画面では年度、公務員種別、試験名、試験日、試験管轄地域・問 合先、URL、備考の各情報を登録できること。
- d-4-6 採用情報登録画面では添付ファイルを登録できること。
- d-4-7 登録する採用情報は登録する前に確認できること。
- d-4-8 権限を有する事務担当者は登録されている採用情報を任意に修正できること。
- d-4-9 権限を有する事務担当者は登録されている採用情報を任意に削除できること。
- d-4-10 削除対象の採用情報は削除の前に確認できること。
- d-4-11 既に登録されている採用情報を用いて新規に採用情報をコピー登録できるこ と。

#### d-5 進学情報管理

- d-5-1 事務担当者は Web ブラウザから進学学校情報(大学院、専門学校など)の参照 /登録/修正/削除/コピー登録を行うことができること。
- d-5-2 参照/修正/削除については、学校進学情報(年度、学校区分、学校先)をキー にして進学情報の絞込みを行い、該当する進学情報一覧から任意に対象を選択 できること。
- d-5-3 d-5-2 で表示された学校進学情報一覧は年度/学校区分/学校名の各項目で ソートできること。
- d-5-4 学校進学情報参照画面は d-5-2で表示された一覧から学校名リンクをクリック すると学校進学情報の詳細が閲覧できること。
- d-5-5 学校進学情報詳細には関係資料ファイルの添付ができること。
- d-5-6 学校進学情報登録画面では年度、学校区分、学校名、URL、備考の各情報を登

録できること。

- d-5-7 学校進学登録画面では添付ファイルを登録できること。
- d-5-8 登録する学校進学情報は登録する前に確認できること。
- d-5-9 権限を有する事務担当者は登録されている学校進学情報を任意に修正できる こと。
- d-5-10 権限を有する事務担当者は登録されている学校進学情報を任意に削除できる こと。
- d-5-11 削除対象の学校進学情報は削除の前に確認できること。
- d-5-12 既に登録されている学校進学情報を用いて新規に学校進学情報をコピー登録 できること。

## d-6 企業DM管理

- d-6-1 事務担当者は Web ブラウザから企業 DM のラベル用帳票を出力することができ ること。
- d-6-2 企業名称、所在地、業種、採用実績、送付区分(求人票送付対象であるか、DM 送付対象であるか)、求人番号を指定して出力することができること。
- d-6-3 前回の DM ラベル発行日付を管理できること。
- d-6-4 出力する DM ラベルの企業一覧の企業名のリンクより、企業の詳細を参照する ことができること。
- d-6-5 DM ラベル帳票、または求人票の出力が選択できること。
- d-6-6 宛名は、採用責任者、または採用担当者のいずれかが選択できること。

#### d-7 特別管理

- d-7-1 事務担当者はWebブラウザから企業への補足情報を登録することができること。
- d-7-2 各企業に対して、登録理由、表示可否、備考を登録することができること。
- d-7-3 非表示で登録された企業は、学生からは参照することができないこと。
- d-7-4 登録した情報は、修正、削除することができること。

#### d-8 企業来訪・訪問情報管理

- d-8-1 事務担当者は Web ブラウザから企業来訪・訪問情報の参照/登録/修正/削除 を行うことができること。
- d-8-2 参照/修正/削除については、企業名称、種別(来訪・訪問)、来訪・訪問日、 対応者(企業)、対応者(大学)をキーにして企業来訪・訪問情報の絞り込み を行い、該当する企業来訪・訪問情報一覧から任意に対象を選択できること。
- d-8-3 d-8-2 で表示された企業来訪・訪問情報一覧は企業名称/種別/来訪・訪問日 /用件/対応者(企業)/対応者(大学)の各項目でソートできること。
- d-8-4 企業来訪・訪問情報参照画面は d-8-2 で表示された一覧から企業名称リンクを クリックすると企業来訪・訪問情報詳細が閲覧できること。
- d-8-5 企業来訪・訪問情報には「企業名称、所在地、種別(来訪・訪問)、来訪・訪 問日時、用件、対応者(企業)、対応者(大学)、内容、備考」の各種情報を有 すること。
- d-8-6 企業来訪・訪問情報の登録は企業情報、報告内容を融資、企業情報はマスタに 登録されているデータを用いること。
- d-8-7 d-8-6 で入力した情報は登録する前に確認できること。
- d-8-8 権限を有する事務担当者は登録されている企業来訪・訪問情報を任意に修正で きること。
- d-8-9 権限を有する事務担当者は登録されている企業来訪・訪問情報を任意に削除で きること。
- d-8-10 削除対象の企業来訪・訪問情報は削除の前に確認できること。

#### d-9 インターンシップ先企業管理 インターンシップ先企業管理インターンシップ先企業管理

- d-9-1 事務担当者はWebブラウザからインターンシップ先企業情報の参照/登録/修 正/コピー登録/削除ができること。
- d-9-2 参照/修正/削除については、インターンシップ先企業情報(年度、企業名称、 業種(予め登録されている業種マスタ))をキーにしてインターンシップを行 う企業の絞込みを行い、該当するインターンシップ先企業情報一覧から任意に 対象を選択できること。
- d-9-3 d-9-2 で表示されたインターンシップ先企業情報一覧は企業名称/申込締切日 /受入期間/受入人数/業務内容/勤務地の各項目でソートできること。
- d-9-4 インターンシップ先企業情報参照画面は d-9-2で表示された一覧から企業名リ ンクをクリックするとインターンシップ先企業情報の詳細(企業基本情報、待 遇情報)が閲覧できること。
- d-9-5 インターンシップ先企業情報登録画面では実施年度、企業名称、業務内容、受 入先役職、受入先担当者、受入先電話番号、受入先 FAX 番号、受入先メールア ドレス、受入開始日、受入終了日、受入人数、勤務地、最寄駅、備考、添付ファ イル、申込締切日、待遇条件等の各情報を登録できること。
- d-9-6 インターンシップ先企業情報として登録する企業はマスタに登録されている データを用いること。
- d-9-7 登録するインターンシップ先企業情報は登録する前に確認できること。
- d-9-8 権限を有する事務担当者は登録されているインターンシップ先企業情報を任 意に修正できること。
- d-9-9 権限を有する事務担当者は登録されているインターンシップ先企業情報を任 意に削除できること。
- d-9-10 削除対象のインターンシップ先企業情報は削除の前に確認できること。
- d-9-11 既に登録されているインターンシップ先企業情報を用いて新規にインターン シップ先企業情報をコピー登録できること。

#### d-10 インターンシップ申込管理

- d-10-1 事務担当者は Web ブラウザからインターンシップの申込み受付、参加者決定、 参加者一覧の参照、報告書の参照ができること。
- d-10-2 インターンシップの申込みについて、インターンシップに申込みをしている未 選考の学生を一覧表示できること。
- d-10-3 d-10-2 で表示されたインターンシップ受付情報は受付区分/申込実習先/申 込日時/学籍番号/氏名/学年の各項目を有すること。
- d-10-4 インターンシップ受付の際に、受け付けていない学生を一覧表示できること。
- d-10-5 d-10-4 で受け付けた学生のみをインターンシップ参加者の対象とすること。
- d-10-6 インターンシップ参加者の決定は、インターンシップ先企業/参加期間毎に、 申込者一覧を表示し、その中から参加者を選択・決定できること。
- d-10-7 d-10-6 の申込者の一覧には希望順位(第一希望、第二希望など)、申込日時、 氏名、学年を有すること。
- d-10-8 インターンシップ参加決定者と落選者、未処理のインターンシップ案件一覧を 各々表示することができること。
- d-10-9 インターンシップ参加決定者一覧には「参加期間、参加企業、学籍番号、氏名、 学年」を有すること。
- d-10-10 インターンシップの落選者一覧には「申込日時、申込企業、学籍番号、氏名、 学年」を有すること。
- d-10-11 未処理企業の一覧には「参加期間、参加企業」を有すること。
- d-10-12 権限を有する事務担当者は任意の期間で検索した結果、該当する期間インター ンシップに参加している学生の一覧を閲覧できること。
- d-10-13 d-10-12 で表示された一覧は「企業名称、受入先担当者、受入先電話番号、学 生所属、受入期間」でソートができること。
- d-10-14 d-10-12 で表示された一覧から企業名リンクをクリックするとインターンシッ プ先企業詳細情報が閲覧できること。
- d-10-15 権限を有する事務担当者は学生が提出したインターンシップ報告書を任意の期 間を選択し、該当する期間に作成されたインターンシップ報告書を一覧で閲覧 できること。
- d-10-16 d-10-15 で表示された一覧は「参加企業、参加期間、学籍番号、学生氏名、学 年」の各項目でソートができること。
- d-10-17 d-10-15 で表示された一覧から学生名リンクをクリックすると、学生が作成し たインターンシップ報告書の詳細を閲覧できること。

#### e 学生関連

#### e-1学生情報管理

- e-1-1 事務担当者は Web ブラウザから学生の各種情報、就職活動状況を参照できる こと。
- e-1-2 事務担当者は学籍番号、または学生名、学生所属、在学者/卒業者あるいは 活動報告からの絞込みも可能とすること。
- e-1-3 該当する学生一覧は「学籍番号、学生名、志望調査、資格免許、窓口対応、 活動報告、内定、進路確定」の各項目でソートでき、該当する学生のシステ ム利用状況(志望調査、資格免許、窓口対応、活動報告、内定、進路確定) は一覧内で合計人数、進捗率(システム利用率)を表示すること。

e-1-4 ・学生の情報

- 学籍番号、氏名(フリガナ)、学生所属、在籍状況、性別、本籍、入学年度、 出身校、生年月日(年齢)、学年、卒業(見込)年度 (窓口対応の際に参考にするため、学務情報システムに登録されている学 生の顔写真も表示できること)
- ・学生のシステム利用状況 学籍番号、学生名、「志望調査、資格免許、窓口対応、活動報告、内定、進 路確定」(志望調査以下は学生が入力した詳細情報も閲覧できること) ・学生メールアドレス(学生がメールアドレスを有しない場合は非表示)
- メールアドレス、メール通知可否
- ・通常連絡先(登録がない場合は非表示) 氏名、住所、電話番号、携帯番号など
- 保証人連絡先(登録がない場合は非表示) 保証人氏名、保証人住所、保証人電話番号など
- ・緊急・休暇中連絡先(登録がない場合は非表示) 連絡先氏名、連絡先住所、電話番号など
- ・卒業後連絡先(登録がない場合は非表示) 連絡先氏名、連絡先住所、電話番号など
- ・学生の成績情報

科目名、評価など

・志望調査

志望進路(就職希望(その場合は業種・職種・地域)、進学希望、非就職希 望)など。学生が入力していない場合は、「未入力」であることがわかるよ う表示すること。

・資格・免許

資格・免許取得日(取得見込)、資格・免許名。学生が入力していない場合 は、「未入力」であることがわかるよう表示すること。

・就職活動状況

 「業界・企業研究」「OB・OG訪問」「企業説明会」「エントリーシート」 「試験・面接」を表示すること。

- ・就職活動報告・内定 受験企業毎の受験内容(活動内容の詳細も閲覧できること)。学生が入力し ていない場合は、「未入力」であることがわかるよう表示すること。
- ・就職確定 進路先区分、進路先など。学生が入力していない場合は、「未入力」である ことがわかるよう表示すること。
- ・過去の窓口対応履歴 対応日付、対応者、相談内容、回答内容など。学生が入力していない場合 は、「未入力」であることがわかるよう表示すること。
- e-1-5 権限を有する事務担当者は学生に代わり学生が行う作業(活動報告、進路確 定報告など)を代行することができること。
- e-1-6 学生に就職担当教員の割当て、取消ができること。
- e-1-7 就職担当教員の割り当ては、学務情報システムの当該学年の指導教員データ をコピーできること。
- e-1-8 就職担当教員は1学生に複数人割当てることができること。
- e-1-9 教員は、就職担当で割当てられた学生のみ参照できること。

### e-2 卒業生管理

- e-2-1 事務担当者は Web ブラウザから卒業生の就職情報の参照/修正/削除ができ ること。
- e-2-2 卒業生情報の参照/修正/削除は(1)進路先情報(企業名、企業所在地、 業種、職種、進路区分(企業、公務員、進学、非就職など))で検索する、(2) 卒業生情報(学籍番号、氏名、卒業年度、在学時学生所属)で検索する、の いずれかで検索が可能であること。
- e-2-3 検索の結果は、一覧で表示され「氏名、進路、職種、業種、進路地域」の各 項目でソートできること。
- e-2-4 e-2-3 で表示された卒業生一覧の氏名リンクをクリックすると卒業生の詳細 情報を閲覧できること。
- e-2-5 権限を有する事務担当者は登録された卒業生連絡先を修正することができる こと。
- e-2-6 修正の際は、学籍番号、氏名、卒業年度、在学時学生所属で検索できること。
- e-2-7 e-2-6 の検索結果は一覧で表示され、学籍番号、氏名、卒業年度、在学時学生 所属の各項目でソートできること。
- e-2-8 e-2-6 で表示された卒業生一覧の氏名リンクをクリックすると、該当する卒業 生詳細情報が表示されること。また、e-2-6 で表示された卒業生一覧で学生を 選択すると、卒業後連絡先情報(住所、氏名、連絡先電話番号など)を修正 できること。
- e-2-9 修正した卒業生連絡先情報は登録する前に確認できること。
- e-2-10 権限を有する事務担当者は登録された卒業生の職歴を修正することができる こと。
- e-2-11 修正の際は、学籍番号、氏名、卒業年度、在学時学生所属で検索できること。
- e-2-12 e-2-11 の検索結果は一覧で表示され、学籍番号、氏名、卒業年度、在学時学 生所属の各項目でソートできること。
- e-2-13 e-2-11 で表示された卒業生一覧の氏名リンクをクリックすると、該当する卒 業生詳細情報が表示されること。また、e-2-7 で表示された卒業生一覧で学生 を選択すると、卒業後進路情報を追加/修正/削除することができること。
- e-2-14 卒業後進路情報は「変更年月、進路名、所在地、備考」を有すること。
- e-2-15 入力された追加/変更/削除情報は更新前に確認できること。

### f システム管理

- f-1マスタ管理
	- f-1-1 権限を有する事務担当者は、システムで利用する各種マスタ情報を参照/登 録/修正/削除することができること。
	- f-1-2 管理するマスタは少なくとも以下の情報を有すること。
		- ・ 業種(表示順も設定可能であること)
		- ・ 国(表示順も設定可能であること)
		- ・ 産業分類(表示順も設定可能であること) CSV 出力での産業分類として出力されること。
		- ・ 職業分類(表示順も設定可能であること) CSV 出力での職業分類として出力されること。
		- ・ 職種(表示順も設定可能であること)
		- ・ 地域(表示順も設定可能であること)
		- ・ 公務員種別(表示順も設定可能であること) 公務員試験名を割り当てることができること。
		- ・ 公務員試験名(表示順も設定可能であること)
		- ・ 学校種別(表示順も設定可能であること)
	- f-1-3 他から参照されているマスタを削除する場合は削除できないこと。ただし、 産業分類と職業分類に関しては、振替機能を有すること。

f-1-4 地域マスタの設定が都道府県レベルでも市区町村レベルでもできること。

#### f-2 ユーザー管理

- f-2-1 事務担当者は Web ブラウザからシステムで利用するユーザー情報の参照/登 録/修正/削除ができること。
- f-2-2 参照/修正/削除については、ユーザーID または参照するユーザーの検索条 件(ユーザー種別(職員/学生)、職員/学籍番号、氏名、権限、学年、学生 所属など)をキーにしてユーザー情報の絞込みを行い、該当ユーザーID 情報 の一覧表示から選択できること。
- f-2-3 f-2-2 で表示されたユーザー情報一覧はユーザーID、職員/学籍番号、ユーザー 名、所属でソートできること。
- f-2-4 ユーザー情報参照画面は f-2-2 で表示された一覧からユーザーID リンクをク リックすると当該ユーザーID に関する登録された詳細情報を閲覧できること。
- f-2-5 閲覧できるユーザーID の詳細情報は「ユーザーID、職員/学籍番号、ユーザー 名、所属、初期パスワード、設定状況(初期パスワード/ユーザーが設定し たパスワード)、権限」の各種情報を有すること。
- f-2-6 ユーザー情報修正画面は f-2-2で表示された一覧からユーザーを選択すると、 当該ユーザーID に関する登録された詳細情報を修正することができること。

#### f-3 権限管理

- f-3-1 事務担当者はWebブラウザよりシステムで利用する権限情報の参照/登録/修正 /削除ができること。
- f-3-2 権限は、各メニューにおけるサブメニュー(参照、登録等)のレベルで利用可否 を設定できること。
- f-3-3 システムで使用中の権限は削除できないこと。
- f-3-4 学生の権限は学年または学生所属単位に一括で変更(更新)が可能であること。
- f-3-5 全職員の一括で変更(更新)することができること。

#### f-4 システム管理

- f-4-1 権限を有する事務担当者はWebブラウザよりシステムで使用するシステムの設定、 メールの設定、学校データの設定、各種ユーティリティの利用ができること。
- f-4-2 システムで利用する一覧表示の件数を職員/学生毎に任意に設定することがで きること。
- f-4-3 お知らせ新着表示で表示される件数を任意に設定することができること。
- f-4-4 セミナー検索・求人情報検索・新着表示の際の表示ルール(最新件数/最新日数 /非表示)、表示件数を任意に設定することができること。
- f-4-5 職員がシステムで利用する年度のプルダウンリストを求人検索/セミナー検索 /インターンシップ先企業検索/お知らせ/企業 DM/公務員検索/学校検索/ 企業来訪・訪問の検索毎に現在の年度から前後各々任意の年数を設定することが できること。
- f-4-6 学生がシステムで利用する年度のプルダウンリストを求人検索/セミナー検索 /インターンシップ先企業検索/資格取得年/活動報告/公務員検索/学校検 索の検索毎に現在の年度から前後各々任意の年数を設定することができること。
- f-4-7 学生情報設定画面で、卒業生名、採用実績リスト、試験報告表示は表示/非表示

を設定できること。また、表示学年は任意に設定することができること。

- f-4-8 f-4-2 から f-4-7 までの各種設定情報は登録する前に内容を確認できること。
- f-4-9 システムで利用するメール送信機能について、利用する/しないを設定すること ができること。
- f-4-10 f-4-9 でメール送信機能を利用する設定にしている時、新着求人情報、新着セミ ナー情報、お知らせ情報の各々にメール送信機能を利用する/しないを設定する ことができること。
- f-4-11 システムで利用するメールサーバーの設定(SMTP サーバーの IP アドレス、SMTP ポート、送信元アドレス)をメンテナンス画面より登録/修正できること。
- f-4-12 f-4-9 から f-4-11 までの各種設定情報は登録する前に内容を確認できること。
- f-4-13 権限を有する事務担当者は Web ブラウザよりシステムで利用する学校データ(学 校名称、郵便番号、住所、電話番号、メールアドレス、URL など)を登録/修正 できること。
- f-4-14 登録/修正にて登録する前に登録する内容を確認できること。
- f-4-15 権限を有する事務担当者は Web ブラウザより企業情報を強制的に(その企業に関 連する情報がある場合でも)削除できること。
- f-4-16 削除する際は、企業情報(企業名称/所在地/業種(産業区分))をキーにして 企業情報の絞込みを行い、該当企業情報の一覧表示から選択できること。
- f-4-17 f-4-16 で表示された企業情報一覧は企業名称/業種/所在地の各項目でソート できること。
- f-4-18 3-4-16 で表示された企業情報一覧で削除対象の企業を選択できること。
- f-4-19 削除対象の企業は削除の前に確認できること。
- f-4-20 学校基本調査用年次処理に対応して、職業分類・産業分類について、現在システ ムで利用している情報をバックアップした上で新しいマスタに自動で切り替わ ること。
- f-4-21 f-4-20 でバックアップされる職業分類・産業分類は当該年度の就職用各種データ と紐付いていること。
- f-4-22 日本郵政株式会社の郵便番号 CSV ファイルをアップロードして、郵便番号を更新 できる機能を有すること。
- f-4-23 事業所の個別郵便番号も上記と同様にアップロードして、郵便番号を更新できる 機能を有すること。
- f-4-24 過去の郵便番号更新履歴を表示できること。
- f-4-25 権限を有する事務担当者は Web ブラウザより企業情報を(その企業に関連する情 報を含む)任意の企業情報に統合できること。
- f-4-26 統合元の企業情報は、企業情報(企業名称/所在地/業種)をキーにして企業情 報の絞込みを行い、該当企業情報の一覧表示から複数選択できること。
- f-4-27 統合先の企業情報は、企業情報(企業名称/所在地/業種)をキーにして企業情 報の絞込みを行い、該当企業情報の一覧表示から選択できること。
- f-4-28 f-4-26、f-4-27 で表示された企業情報一覧は企業名称/業種/所在地の各項目で ソートできること。
- f-4-29 統合元、先企業は統合処理の前に確認できること。
- f-4-30 年度を指定して、指定した年度以前の求人情報の添付ファイルを削除できること。
- f-4-31 企業情報を CSV ファイルから登録できること。

#### f-5 アクセスログ管理 アクセスログ管理 アクセスログ管理

- f-5-1 権限を有する事務担当者は、Web ブラウザより職員および学生の就職システムの 操作履歴を参照できること。
- f-5-2 f-5-1 の検索結果は一覧で表示され、操作者番号、操作者名、操作日時、操作端 末、メインメニュー、サブメニュー、画面名、操作名 でソートできること。
- f-5-3 f-5-1 の検索結果は、CSV ファイルまたは Excel ファイルとしてダウンロードで きること。

### g 統計・帳票

### g-1 統計・帳票

- g-1-1 権限を有する事務担当者はWebブラウザより就職システムに関する統計情報や 登録データを帳票として出力することができること。
- g-1-2 出力される帳票は PDF ファイルとして生成され、Acrobat Reader で参照するこ とができること。
- g-1-3 Acrobat Reader で参照中の帳票は端末に接続されたプリンタからの出力や任 意のファイル名で保存ができること。
- g-1-4 就職システムで蓄積されているデータに基づいて下記の統計が行えること。
	- ・ 就職実績一覧
	- ・ 進学・留学実績一覧
	- ・ 就職状況
- g-1-5 「就職実績一覧」は卒業年度、学生所属、企業名称、業種、勤務地をキーにし て検索した結果を企業毎の就職状況を過去4年分、学生の所属単位に一覧で PDF ファイルにて出力できること。
- g-1-6 「進学・留学実績一覧」は卒業年度、学生所属、進学先区分をキーにして検索 した結果を進学または留学先毎の状況を過去 4 年分一覧で PDF ファイルにて出 力できること。
- g-1-7 「就職状況」は在学者(留学中の学生は除く、休学中の学生は除く、停学中の 学生は除く、を or 条件で設定可)、卒業生(卒業年度を指定可)をキーにし て検索した結果を卒業生の就職状況(人数・比率)を一覧で PDF ファイルに て出力できること。
- g-1-8 権限を有する事務担当者はWebブラウザより就職システムに関する下記の各種 帳票を印刷できること。
	- 1.企業情報管理
		- ・企業一覧
		- ・企業詳細情報
	- 2.求人情報管理
		- ・求人受付状況一覧
		- ・求人詳細情報
	- 3.セミナー情報管理
		- ・セミナー日程
	- 4. 特別管理≪オプション≫
		- ・特別管理一覧
	- 5.インターンシップ
	- ・インターンシップ報告書
- 6.学生情報管理
	- ・学生基本情報一覧
	- ・学生情報
	- ・志望進路情報一覧
	- ・活動状況一覧
	- ・内定者一覧
	- ・進学・留学生一覧
	- ・資格取得状況一覧
	- ・窓口対応履歴一覧
- 7.卒業生管理
	- ・就職先企業一覧
	- ・進学・留学先一覧
	- ・卒業生名簿
- 8.スケジュール
	- ・就職月間スケジュール
	- ・就職年間スケジュール
- 9.マスタ管理
	- マスタ内容一覧
- g-1-9 出力される各種帳票は PDF ファイルとして生成され、Acrobat Reader で参照す ることができること。
- g-1-10 「企業一覧」は企業名称、所在地(地域、都道府県、市区町村)、業種(複数 選択可)をキーにして検索した企業情報を企業毎に一覧で出力すること。
- g-1-11 「企業情報詳細」は企業名称、所在地(地域、都道府県、市区町村)、業種(複 数選択可)をキーにして検索した企業情報を企業単位で詳細情報を出力するこ と。
- g-1-12 「求人受付状況一覧」は求人年度、職種(複数選択可)、応募方法、企業名称、 勤務地(地域、都道府県、市区町村)、業種(複数選択可)、求人数、求人番号 をキーにして検索した求人情報を企業毎に一覧で出力すること。
- g-1-13 「求人詳細情報」は求人年度、職種(複数選択可)、応募方法、企業名称、勤 務地(地域、都道府県、市区町村)、業種(複数選択可)、求人数、求人番号を キーにして検索した求人の受付情報を企業単位で詳細を出力すること。
- g-1-14 「セミナー日程」は開催年度、開催月、開催地(地域、都道府県、市区町村) をキーにして検索したセミナー日程を年度、月単位で出力すること。
- g-1-15 「特別管理一覧」は都道府県、業種をキーにして検索した特別管理情報を企業 単位で出力すること。
- g-1-16 「インターンシップ報告書」は企業名称、学籍番号、学生所属、学年(在学者 (在学者は学年を指定)または卒業者(卒業者は卒業年度を指定))をキーにし て検索したインターンシップ報告書を報告書単位で出力すること。
- g-1-17 「学生基本情報一覧」は学生所属、学年(在学者(学年を指定)、留学中の学 生は除く、休学中の学生は除く、停学中の学生は除く、を or 条件で設定可)、 卒業生(卒業年度を指定可)をキーにして検索した学生基本情報を学生毎に一 覧で出力すること。
- g-1-18 「学生情報」は学籍番号、学生所属、学年(在学者(在学者は学年を指定)ま たは卒業者(卒業者は卒業年度を指定))をキーにして検索した学生詳細情報

を学生単位で出力すること。なお、「学生情報」には、資格・免許の取得見込 も出力すること。

- g-1-19 「志望進路情報一覧」は学生所属、学年(在学者(在学者は学年を指定)また は卒業者(卒業者は卒業年度を指定))、志望業種(複数選択可)、志望職種(複 数選択可)、志望地域(複数選択可)をキーにして検索した志望進路情報を学 生毎に一覧で出力すること。
- g-1-20 「活動状況一覧」は学年(在学者(学年を指定)、留学中の学生は除く、休学 中の学生は除く、停学中の学生は除く、を or 条件で設定可)、卒業生(卒業年 度を指定可)、学生所属、都道府県(複数選択可)、進路区分、出身校をキーに して検索した活動状況を学生毎に一覧で出力すること。
- g-1-21 「内定者一覧」は状況、学年(在学者(在学者は学年を指定)または卒業者(卒 業者は卒業年度を指定))、学生所属、業種(複数選択可)、都道府県(複数選 択可)をキーにして検索した内定者を内定情報毎に一覧で出力すること。
- g-1-22 「進学・留学生一覧」は、区分、学年(在学者(在学者は学年を指定)または 卒業者(卒業者は卒業年度を指定))、学生所属をキーにして検索した進学・留 学情報を学生毎に一覧で出力すること。
- g-1-23 「資格取得状況一覧」は、学年(在学者(在学者は学年を指定)または卒業者 (卒業者は卒業年度を指定))、学生所属、資格名称をキーにして資格取得状況 情報(取得見込みを含む)を学生の取得毎に一覧で出力すること。
- g-1-24 「窓口対応履歴一覧」は実施年度、学生所属、相談者をキーにして対応履歴を 対応毎に一覧で出力すること。
- g-1-25 「就職先企業一覧」は、学年(在学者(在学者は学年を指定)または卒業者(卒 業者は卒業年度を指定))、学生所属、企業名称、業種、職種、都道府県、市区 町村、出身校をキーにして就職先情報を企業毎に一覧で出力すること。
- g-1-26 「進学・留学先一覧」は、学年(在学者(在学者は学年を指定)または卒業者 (卒業者は卒業年度を指定))、学生所属、進学区分、出身校をキーにして進学・ 留学先情報を進学・留学先毎に一覧で出力すること。
- g-1-27 「卒業生名簿」は、卒業年度、学生所属、企業名、業種、職種、所在地(地域、 都道府県、市区町村)、出身校をキーにして卒業生情報を卒業生毎に一覧で出 力すること。
- g-1-28 「就職月間スケジュール」は、年度、月をキーにして指定された年度・月単位 で就職に関するスケジュールを出力すること。
- g-1-29 「就職年間スケジュール」は、年度をキーにして指定された年度単位で就職に 関するスケジュールを出力すること。
- g-1-30 「マスタ内容一覧」は、マスタ名称をキーにして指定されたマスタ名称単位で 一覧を出力すること。
- g-1-31 システムで管理している下記の情報はExcel形式にてファイル出力ができるこ と。
	- 1. 職業分類
	- 2. 産業分類
	- 3. 学生就職情報一覧
	- 4. 企業の産業分類コード
	- 5. 求人受付情報一覧
- g-1-32 「職業分類」は卒業年度を指定して、当該年度の職業分類を Excel ファイルで

出力・保存することができること。なお、出力フォーマットは文部科学省に提 出する「卒業後の状況調査票・職業別就職業者数」に利用できるよう考慮され ていること。

- g-1-33 「産業分類」は卒業年度を指定して、当該年度の産業分類を Excel ファイルで 出力・保存することができること。なお、出力フォーマットは文部科学省に提 出する「卒業後の状況調査票・産業別就職業者数」に利用できるよう考慮され ていること。
- g-1-34 「学生就職情報一覧」は学年(在学者(在学者は学年を指定)または卒業者(卒 業者は卒業年度を指定))、学生所属、資格の出力有無を指定してシステム内に 蓄積されている学生の就職情報を俯瞰した一覧 Excel を出力・保存すること。
- g-1-35 「企業の産業分類コード」は企業名称、所在地(地域、都道府県、市区町村)、 産業分類(複数選択可)を指定して企業の産業分類コードの一覧 Excel を出力・ 保存すること。
- g-1-36 「求人受付情報一覧」は、求人年度、職種(複数選択可)、応募方法、企業名 称、勤務地(地域、都道府県、市区町村)、業種(複数選択可)、求人数の求人 情報の一覧を Excel 出力・保存すること。

#### h 各種資料・Web サイト

#### h-1 各種資料・Web サイト

- h-1-1 権限を有する事務担当者は Web ブラウザより就職に関する関連リンク集の登 録・修正・削除を任意に行うことができること。
- h-1-2 就職関連のリンク登録の際はリンクのカテゴリ・表示順・タイトル、内容、リ ンク先 URL を登録できること。
- h-1-3 登録された就職関連リンクは任意に修正·削除もできること。
- h-1-4 権限を有する事務担当者は Web ブラウザより就職に関する各種資料のアップ ロード・削除を任意に行うことができること。
- h-1-5 就職関連各種資料のアップロードの際は資料のタイトル、内容をファイルの アップロードと同じく登録できること。
- h-1-6 ファイルを指定する際は、Windows のファイル選択の標準手順を用いること。
- h-1-7 登録された就職関連資料情報は任意に削除もできること。

### h-2 お知らせ

- h-2-1 権限を有する事務担当者はWeb ブラウザより就職に関する各種お知らせ情報の 登録・修正・削除を任意に行うことができること。
- h-2-2 就職に関する各種お知らせ情報の登録の際は通知方法(Web 掲示板への掲載/ メール通知/両方の選択可)、掲載期間(From to の設定)、タイトル、お知ら せ内容を登録できること。
- h-2-3 登録されたお知らせ情報は任意に修正、削除もできること。

#### h-3 スケジュール

- h-3-1 権限を有する事務担当者は Web ブラウザより就職に関する月間スケジュール (学校行事日程や就職行事日程を月単位形式で登録)を登録/修正/削除する ことができること。
- h-3-2 登録の際はタイトルと内容が登録でき、登録する前に内容を確認できること。
- h-3-3 既に登録されている月間スケジュールを修正でき、修正登録する前に内容を確 認できること。
- h-3-4 既に登録されている月間スケジュールを削除でき、削除する前に内容を確認で きること。
- h-3-5 月間スケジュールの登録は年度の切替えができること。
- h-3-6 権限を有する事務担当者は Web ブラウザより就職に関する年間スケジュール (学校行事日程や就職行事日程)を年単位に参照することができること。
- h-3-7 年間スケジュールの参照は年度の切替えができること。

#### h-4 メール

- h-4-1 権限を有する事務担当者は Web ブラウザより就職システムで自動作成される メールに関するメール件名、メールヘッダ、メールフッダの作成/修正/メー ル予約状況の確認を行うことができること。
- h-4-2 送信するメールは求人情報(当日配信予定分) /セミナー情報(当日配信予定 分)/お知らせ情報(当日及び明日以降)の情報毎に管理でき、メール送信の 可否を個別メール単位で設定することができること。
- h-4-3 就職システムから自動送信される各メールのメールタイトル(お知らせタイト ル/セミナータイトル/求人タイトル毎)、メールヘッダ(お知らせ情報/セ ミナー情報/求人情報毎)、メールフッダ(送信元情報、区切り文字など)を 登録/修正でき、登録する前に内容を確認できること。

#### i 機能連携管理

#### i-1 既存学務情報システム及び授業支援システムとの連携

i-1-1 本調達システムは、学務情報システムログイン後の授業支援システム画面上か ら機能連携できること。連携時は、就職支援システムへログインする為にユー ザが再度 ID やパスワードを入力する必要がないよう考慮されていること。

#### 3 データ連機及び移行に関する要件

#### (1)就職支援システム

学務情報システムからデータ連携する学籍データ、学生異動データ、学内スケジュールデータ、 教職員アカウントデータ、各種コードデータ等は、平成22年10月1日現在に学務情報シス テムに登録済の学生データを対象とすること。データ移行作業が必要な場合は、本調達製品の システムのデータフォーマットに合わせて本学が現有システムから抽出する CSV 形式データ及 び別途本学が用意する CSV 形式のデータを元に行うこと。その際、個人情報を含むデータを取 り扱う為、落札業者は情報セキュリティマネジメントシステム(以下、ISMS)の認証取得業者 であり、情報の取り扱いについては、ISMS に則して実施すること。なお、詳細に関しては落札 後、本学と受注者が協議して設定することとする。

# 4 その他に関する要件

#### (1) 教育支援体制等

- ① システムの操作・運用・管理に従事する教職員に対し、システムの円滑な運用のため計画 的な教育・訓練を行い、そのための講習会・説明会を本学で開催すること。
- ② 本システムを稼働させるにあたり必要な権限設定作業の支援を行うこと。

#### (2) 説明書・操作マニュアル等

- ① 操作マニュアルは、単にシステム機能毎に操作方法を記述するのではなく、業務の流れと 関連づけて理解できるように以下の項目を記載すること。
- ② 業務手順、業務実施時の参照資料、業務実施時に利用するシステム機能説明操作手順、シ ステム操作に対する FAQ、操作マニュアルは日本語版で、オンラインマニュアルに対応す る CD-ROM 等の電子媒体で提供すること。なお、本学で任意に印刷が可能であること。

#### (3)設置場所等

既設サーバ機器については、情報基盤センター分室(静岡キャンパス共通教育L棟1階)の主 計算機室、バックアップ用データベースサーバは情報基盤センター(浜松キャンパス本館1階 小会議室)に設置されているが、実際の作業にあたっては担当教職員の指示に従うこと。

#### (4) 搬入、据付、配線及び調整等

- ① 導入システムの部品等設置にかかる搬入、据付、配線、調整、ネットワークの構築及び既 設各装置への接続・調整、ソフトウェアのインストールを行い、各機器の動作確認を行う こと。電源工事、LAN工事以外の搬入、据付、配線、調整に要する全ての経費は、本調 達に含むこと。
- ② 学内 LAN への接続及び各機器のネットワーク設定については本学と協議して行うこと。
- ③ 既設 LAN との接続について障害が発生した場合は原因の切り分けを行い、本調達に起因す る障害については対処すること。
- ④ 導入時の作業日程と体制を提示の上、本学側と協議を行い、その指示に従うこと。なお、 導入にあたっては、受注者が必ず立ち会うこと。

#### (5) 保守・復旧支援体制等

- ① 受注者はシステム導入検収後1年間について、調達物品が故障した場合の障害の原因調査、 修理、調達物品に対する定期点検、システム利用の問い合わせ対応、運用サポートを無償 で行うこと。その期間満了後は、本学及び受注者の両者で別途協議するものとする。
- ② システムの運用については本学の要求に応じて必要な情報を提供すること。
- ③ 最新ソフトウェアの提供を随時行う体制が整っていること。
- ④ 本学から、電話、電子メール、FAX、郵送等による運用、保守に関する技術的問い合わせ に対する対応を行う体制を有すること。
- ⑤ 障害・保守等に対する窓口を一本化すること。また障害・保守等の作業計画報告を文書で 提出すること。本学が障害として通告した事項は以下の手順で対処すること。
	- ・本学からの通告に対するメールまたはFAXによる受領通知
	- ・原因の調査
	- ・対策および作業報告
- ⑥ 障害が発生した場合の原因の切り分けについて支援できる体制を有すること。
- ⑦ 導入システムに起因する障害が発生した場合は、平日(国民の祝日に関する法律第3条に 規定する休日及び 12 月 29 日~1月 3 日の年末年始を除く月曜から金曜)の午前9時から 午後5時30分までにおいて連絡のあった場合は、通報後直ちに復旧のための修復作業に あたること(VPN 接続による遠隔での作業)。なお、本学が緊急での現地対応を希望した 時は、平日の午前9時から午後5時30分までの時間内において速やかに現地での修復作 業に取り掛かること。その他の時間或いは土・日・祝日の場合は、本学と協議の上修復に

あたる体制を有すること。

- ⑧ 本学の要求に応じて、本学と供給者の双方の担当者によるシステム全体の運用等に関する 会議を行うこと。
- ⑨ 障害発生時等の対応サービス体制図を本学に提示すること。
- Ⅲ その他
- 1.その他契約の細目は、国立大学法人静岡大学物品供給契約基準によるものとする。

# 参加意思表明書

# 静岡大学 殿

# 下記のとおり参加の意思表示をします。

記

件 名 就職支援システム 一式

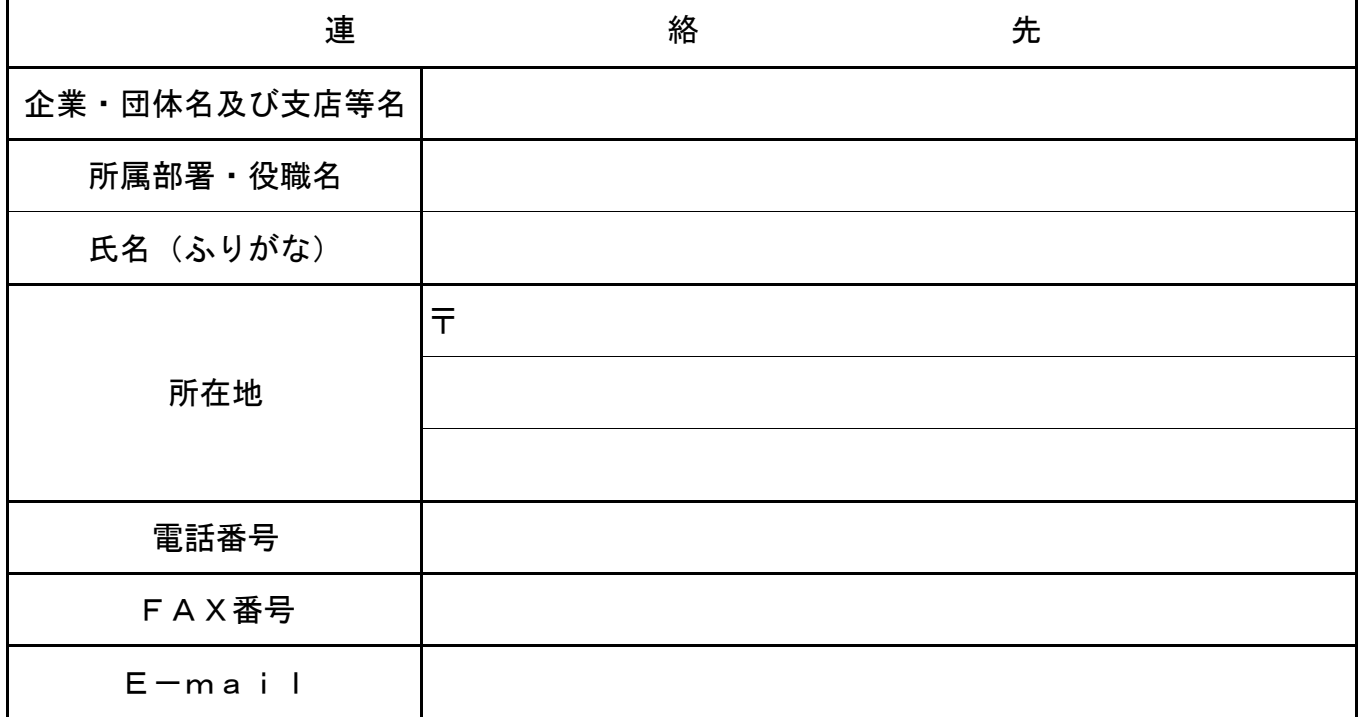